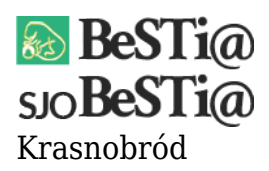

Data wygenerowania do druku: 05.12.2021 r  $\pmb{\times}$ 22 listopada 2021

Dostępna jest nowa wersja systemu SJO BeSTi@ oznaczona numerem 7.023.00.07. System można zaktualizować za pomocą uaktualnienia, do którego link znajduje się w Menu 'Pobieranie'. Patch jest kompatybilny z wszystkimi poprzednimi wersjami systemu. Przed dokonaniem aktualizacji za pomocą pliku instalacyjnego, należy koniecznie zamknąć system SJO BeSTi@. Następnie należy uruchomić plik instalacyjny. Domyślnie aktualizacja zostanie zainstalowana w katalogu "C:\Program Files\SJOBestia". Jeśli system został zainstalowany w innym folderze, należy podać odpowiednią ścieżkę do systemu SJO BeSTi@.

## Zmiany:

1. Dodano do menu 'Pomoc' pozycję 'Lista aktualności' umożliwiające ponowne wyświetlenie aktualności ze strony budzetjst.pl